Инструкция по использованию сервиса VBV проведение транзакций в интернете.

1. Необходимо запросить пароль. Есть два виду верификации пароля: через СМС, отправленную на номер зарегистрированный в системе при регистрации карты и через электронную почту, зарегистрированную в системе. Для отправке смс пароля, необходимо нажать на кнопку "Generate OTP".

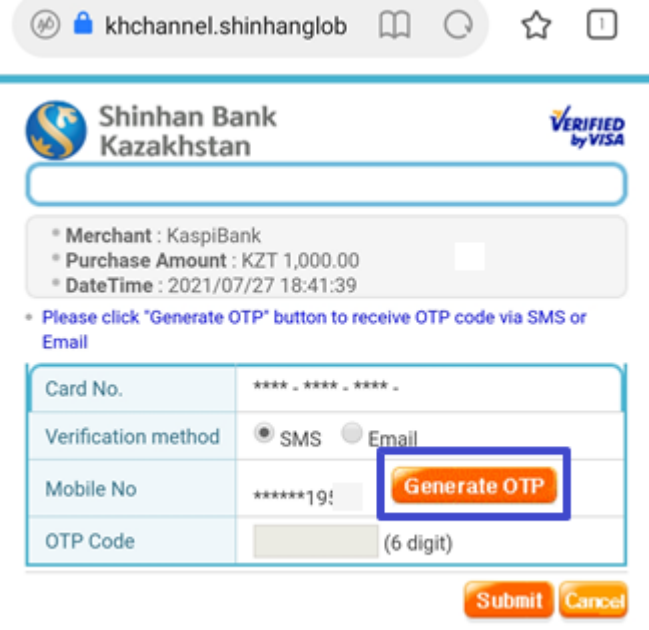

2. Будет получено сообщение о том, что пароль был отправлен.

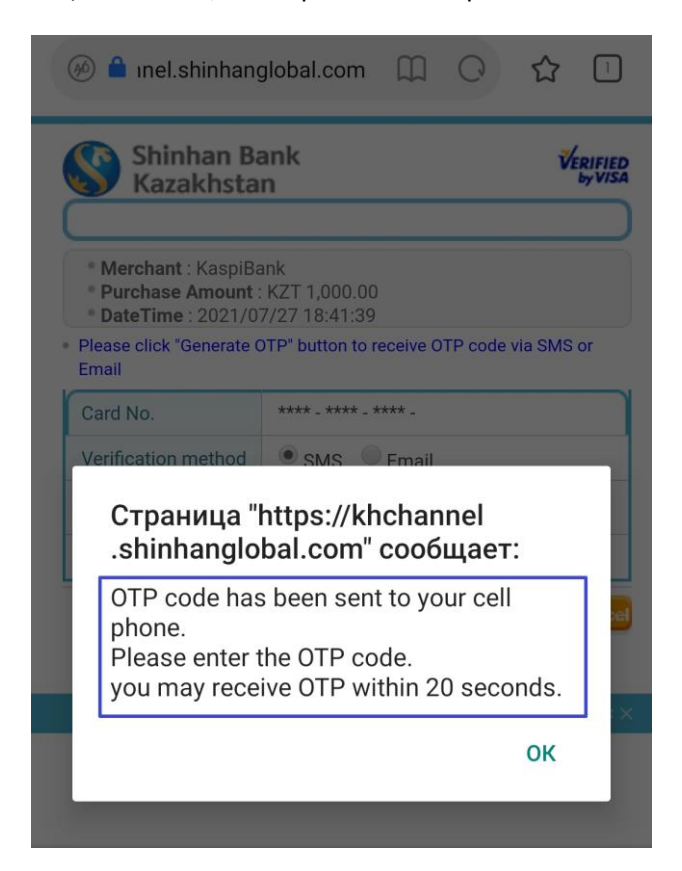

3. Введите полученный пароль в поле "OTP Code" и нажмите "Submit".

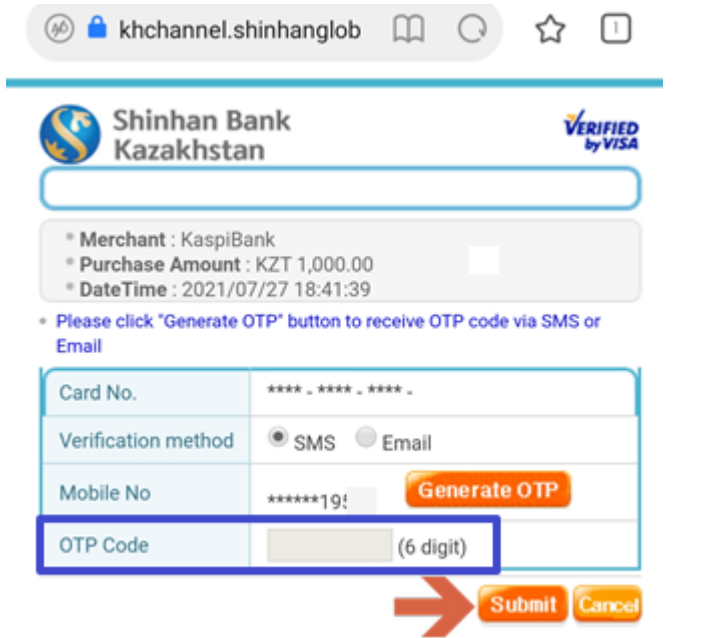

Если вы не получили пароль, перезагрузите телефон, так как проблема может быть с оператором связи, или свяжитесь с менеджером Банка, чтобы уточнить правильность регистрации данных (номера телефона и электронной почты).